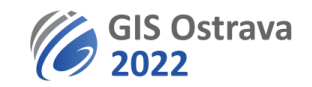

## **Pokyny pro posluchače GIS Ostrava 2022 (verze 7. 3. 2022 15:00)**

Využívaná platforma: clickmeeting.com

## **Pro posluchače umožňuje:**

- Přístup z PC, či mobilního telefonu. Je možné využít různé webové prohlížeče (Google Chrome, Edge, Firefox, Opera, Safari), nebo si naistalovat přímo desktopovou aplikaci. Doporučujeme využívat spíše webový prohlížeč, například Google Chrome.
- Chat
- Požádat o slovo

## **Na účasti potřebujete:**

- Reproduktory.
- Mikrofon, pokud chcete mluvit, např. se něco zeptat. Je vhodné si vyzkoušet předem mikrofon, případně kameru s ClickMeeting [\(https://utilities.clickmeeting.com/connection-tester\)](https://utilities.clickmeeting.com/connection-tester). Žádná instalace není třeba.
- Kvalitní připojení na internet (min. je 1 Mbps pro poslech, ale více je rozhodně doporučeno). Test připojení je součástí výše uvedeného testu.
- Operační systém Windows (doporučujeme alespoň Windows 10, ale podporován je i Windows 8), Mac OS 10.13 (je doporučována nejnovější verze), Linux, Chrome OS.
- Klidnou místnost (případně ohleduplné spolupracovníky v místnosti)
- Odkaz URL na příslušný webinář. Ten je uveden v programu konference, který dostanete mailem před začátkem sympozia. Dále přístupové heslo, které Vám pošleme spolu s programem. Prosíme, udržujte toto heslo v tajnosti (po neoprávněně přihlášených bude zpětně vyžadováno vložné).

## **Během sekce:**

- Sledujte vystoupení řečníka. Můžete si zvětšit obraz na celou obrazovku pomocí ikony  $\Im$  v pravém horním rohu obrazovky. Mikrofony a kamery jsou posluchačům ve výchozím nastavení vypnuty. Jejich využívání může povolit moderátor v diskusi po ukončení každé z prezentací na základě žádosti o slovo od posluchače.
- Při zahájení diskuse se můžete přihlásit o slovo kliknutím na ikonu  $\Theta$  v pravém dolním rohu obrazovky a výběrem "Raise hand". Pozor na přeslechy mezi mikrofonem a reproduktorem (ideální je použít hlavovou soupravu nebo alespoň ztišit reproduktor). Obdobným postupem poté dáte "ruku dolů".
- Pokud se zapojíte do konverzace, pamatujte, že ideálně jsou maximálně 4 diskutující.
- Můžete také ohleduplně chatovat, pokud to není během dané sekce nepovoleno. Na spodní řádce je možnost napsat vzkaz, použít emotikony atd. Nerušte ale ani přílišným chatem, pokud je během prezentace dovolen, protože to odvádí pozornost přednášejícího.
- Po skončení prezentace se můžete písemně dotazovat pomocí chatu. Pokud váš dotaz nebude zodpovězen v diskusi, může vám přednášející odpovědět později.
- Další doporučení najdete zde: <https://knowledge.clickmeeting.com/video/joining-an-event/>

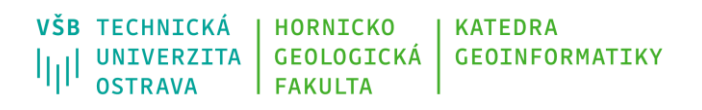

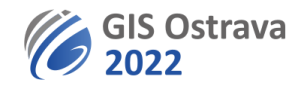

Případné problémy oznamte na gisostrava@vsb.cz.

**Tyto pokyny se ještě mohou dále upřesňovat či modifikovat.**